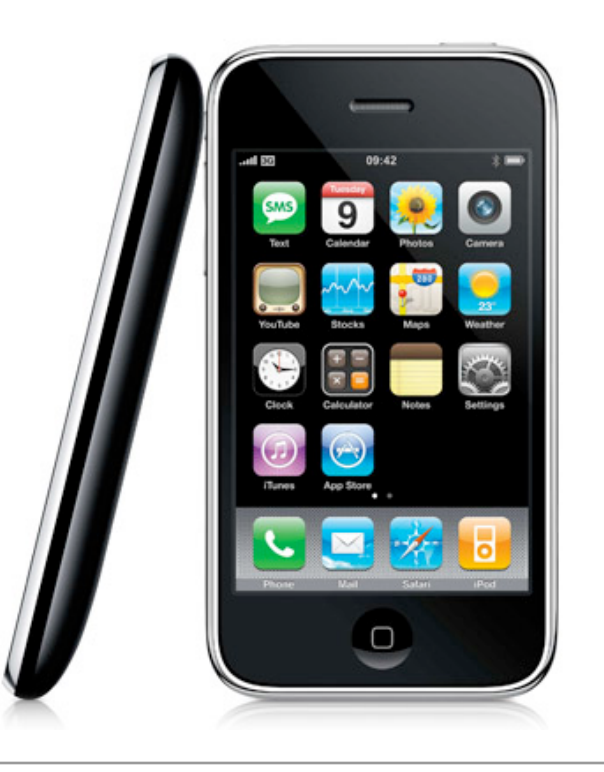

# iPhone Dev with OpenGL

Paul Solt

# Agenda

- iPhone Developer University Program
- Xcode
- Objective-C Primer
- OpenGL ES
- Demos
- Resources/Questions

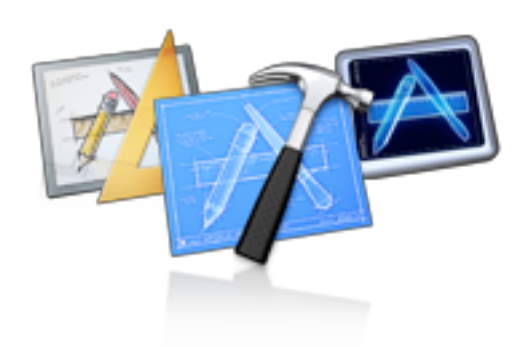

# iPhone Developer University Program

- RIT is registered in the University Program
- Test and debug applications on devices
- Distribute applications
	- Internally at RIT

```
@synthesize direction;
@synthesize staticImage;
@synthesize activeImage;
- (id)initWithFrame:(CGRect)frame {
    if (self = [super initWithFrame // Initialization code
        NSLog(@"Init me");
 }
     return self;
}
- (void)setupStaticImage:(NSString
  self. staticImage = [self. loadIma]self. activeImage = [self loadIma
  self.image = self.staticImage;
}
// Load an image. It will display
- (UIImage *) loadImageName: (NSStr
  UITmage *image = [UIImage image]if(!image) {
        NSLog(@"Error loading the
  }
  return image;
}
- (void)touchesBegan: (NSSet *)touc
```
 $direction = CGPointMake(0,0);$ 

#### Xcode

- Install the Xcode iPhone 3.1.2 SDK from **developer.apple.com/iphone**
	- Free to develop with the iPhone Simulator
- Interface Builder GUI
- iPhone Simulator "virtual iPhone"

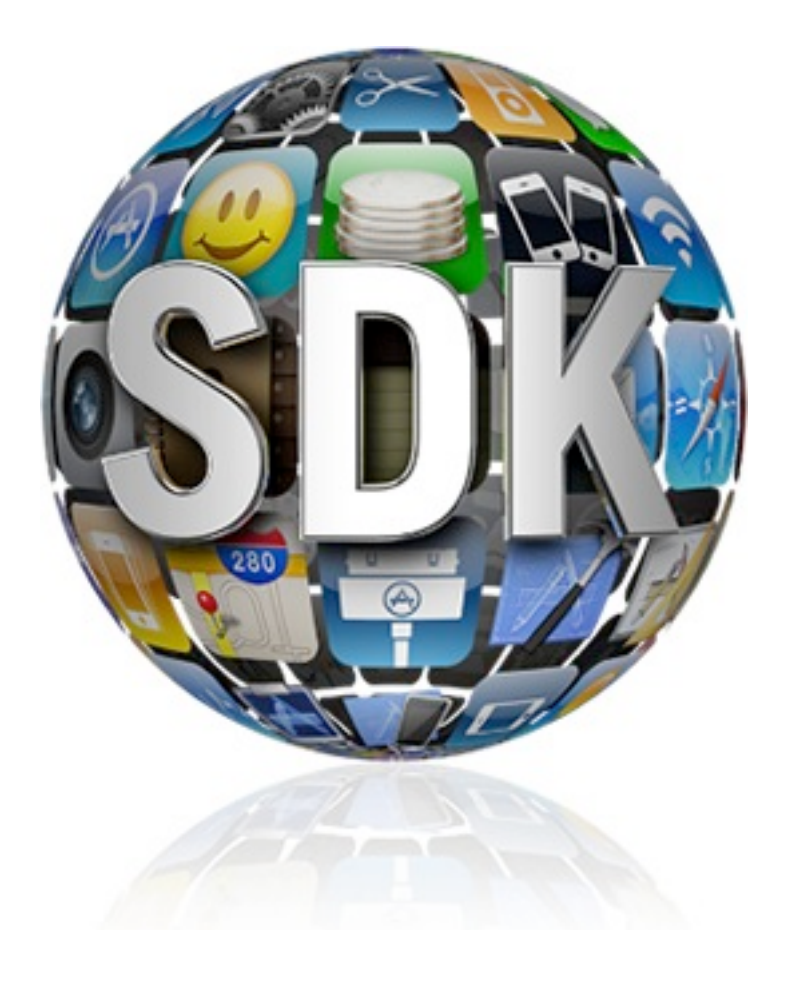

# Xcode Pro Tips

- Header file = Command + double-click symbol
- Quick Help = Option + double-click symbol
- Reference Document = Command + Option + double-click symbol
- Switch between header/source files = Command + Option + Up-arrow
- Learn something you don't know = Google Search

### Objective-C Primer

- Read "*The Objective-C 2.0 Programming Language*"
- Extension to C
- Mix C++ and Objective-C in a single file

### Objective-C Primer

• C++/Java

```
public void increment(Object sender) {
 count++;
 textField.setIntValue(count);
}
```
• Objective-C

```
- (void)increment:(id)sender
{
  count++;
  [textField setIntValue:count];
}
```
# OpenGL ES

- Direct Mode vs. Immediate Mode
	- OpenGL ES only supports Immediate mode!
- Data types
	- GLfloat, GLint, GLboolean, GLenum, GLbyte
- Vertex A point in 3D
	- arbitrary scale

#### **Coordinates**

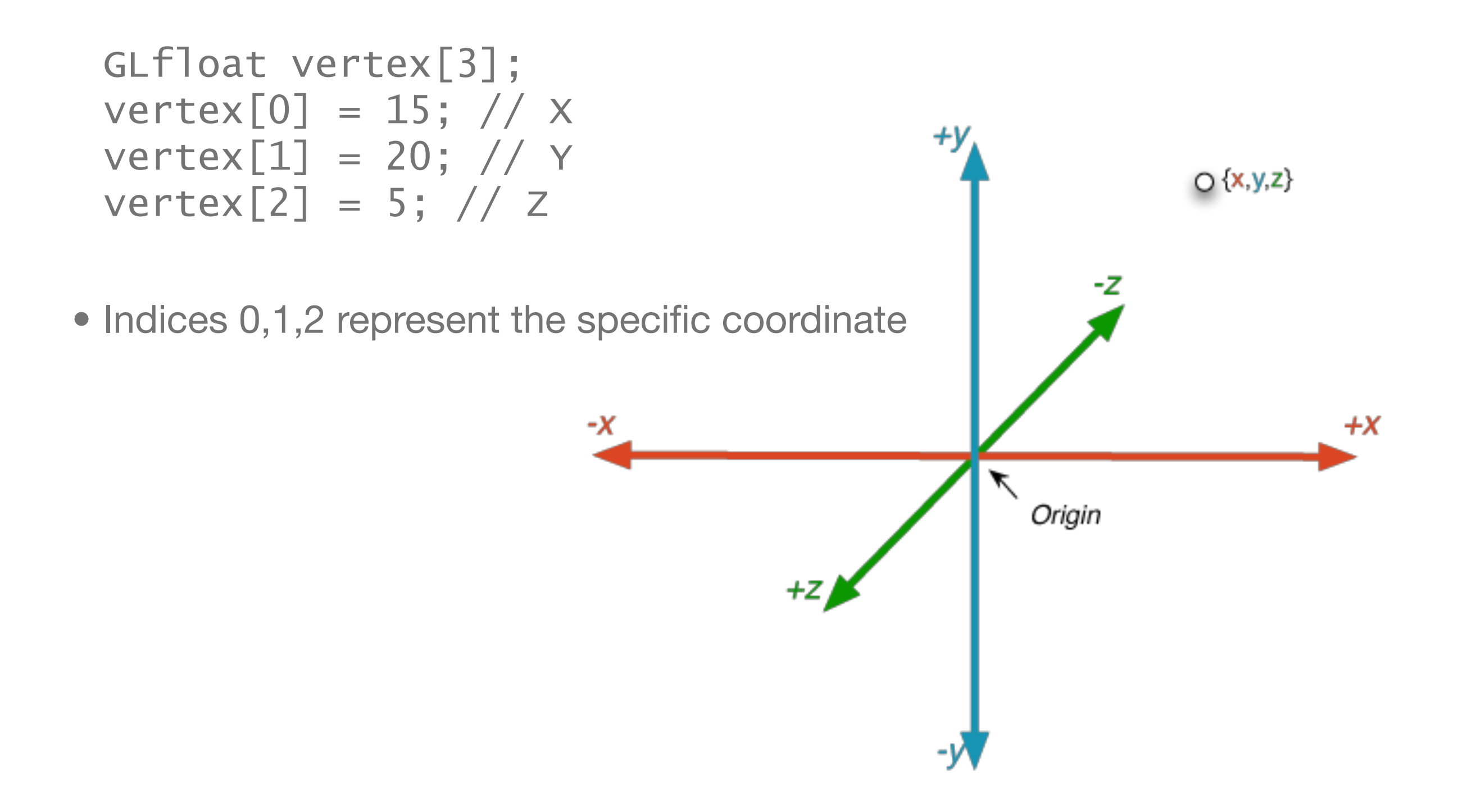

# Winding and Back face Culling

- Clockwise = back face winding
- counter-clockwise = front face winding
- Culling = Triangle removal

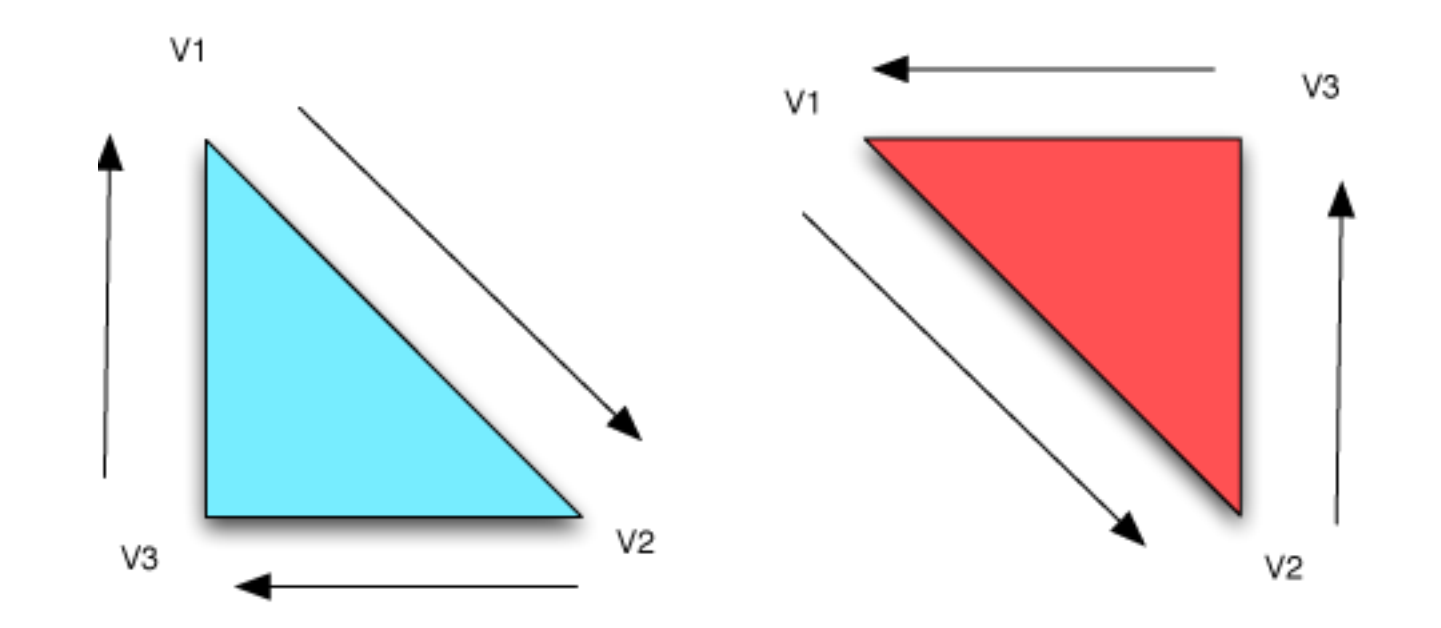

### Vertex Array

- An array of vertices
- Example:
	- Triangle = 3 vertices
	- 5 triangles would require  $5 * 3 = 15$  vertices
	- 15 vertices \* 3 coordinates per vertex = 45 GLfloats

## OpenGL ES Code

```
Vertex3D v1 = Vertex3DMake(5.0, 5.0, -3.0);
Vertex3D v2 = Vertex3DMake(0.0, 5.0, -3.0);
Vertex3D v3 = Vertex3DMake(0.0, 0.0, -3.0);
Triangle3D triangle = Triangle3DMake(v3, v2, v1);
```

```
glLoadIdentity();
glClearColor(1.0, 1.0, 1.0, 1.0);
glClear(GL_COLOR_BUFFER_BIT | GL_DEPTH_BUFFER_BIT);
```

```
glEnableClientState(GL_VERTEX_ARRAY);
glColor4f(1.0, 0.0, 0.0, 1.0);
glVertexPointer(3, GL_FLOAT, 0, &triangle);
glDrawArrays(GL_TRIANGLES, 0, 9); 
glDisableClientState(GL_VERTEX_ARRAY);
```
# glVertexPointer()

- Size = # coordinates
- Type = data type i.e. GL\_FLOAT

void **glVertexPointer**( GLint *size*, GLenum *type*, GLsizei *stride*, const GLvoid *\*pointer* )

- Stride = # bytes between verticies (generally 0)
- pointer  $=$  first coordinate in the vertex array

glVertexPointer(3, GL\_FLOAT, 0, &triangle);

# glDrawArrays()

- mode = Type of primative
	- GL\_TRIANGLES
- $\bullet$  first = starting index
- $\bullet$  count = number of indices

void **glDrawArrays**( GLenum *mode*, GLint *first*, GLsizei *count* )

glDrawArrays(GL\_TRIANGLES, 0, 9);

# Demo: OpenGL ES Basics

• Shows a simple triangle in a viewport

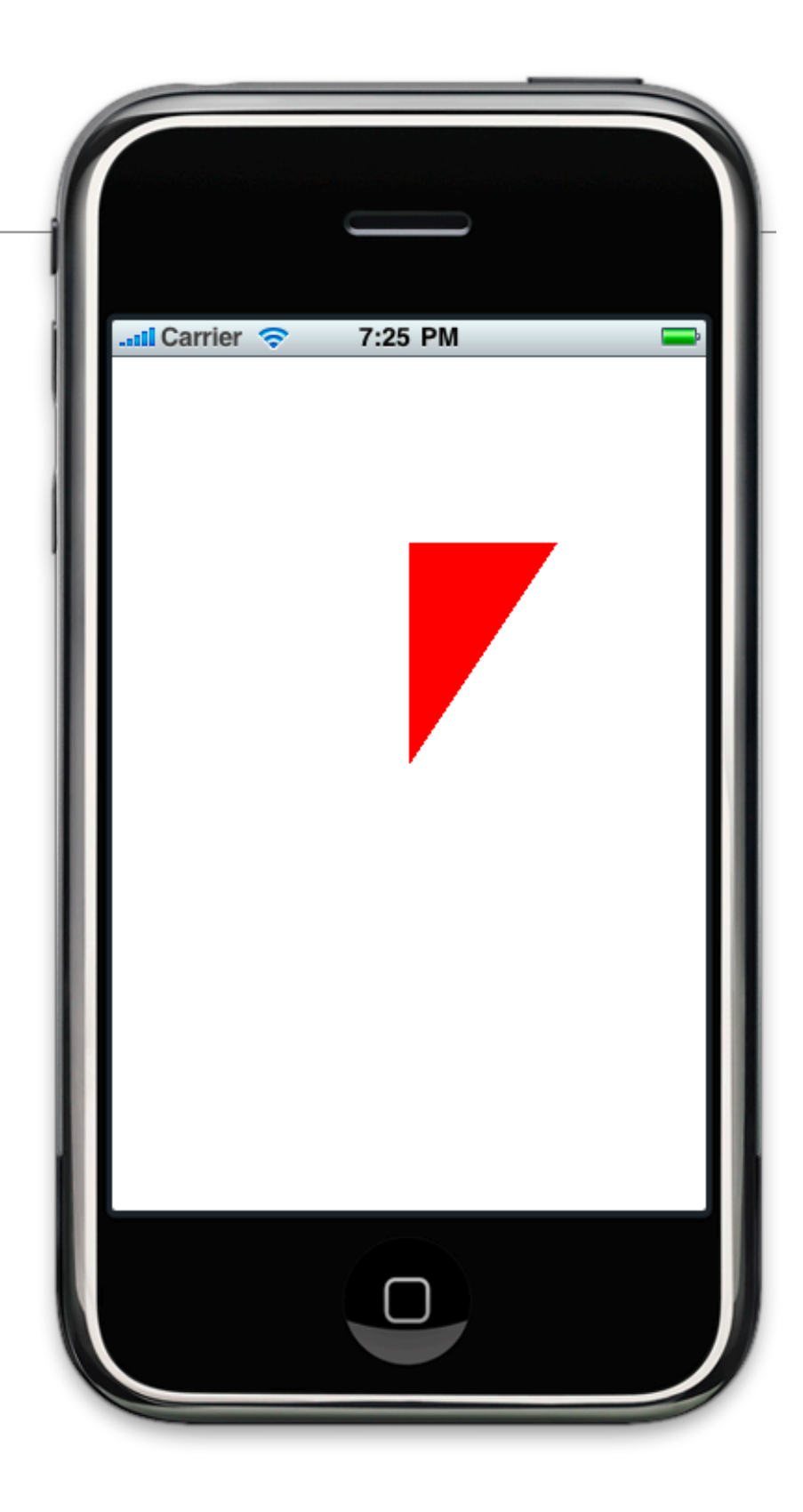

#### Demo: Cocos2D

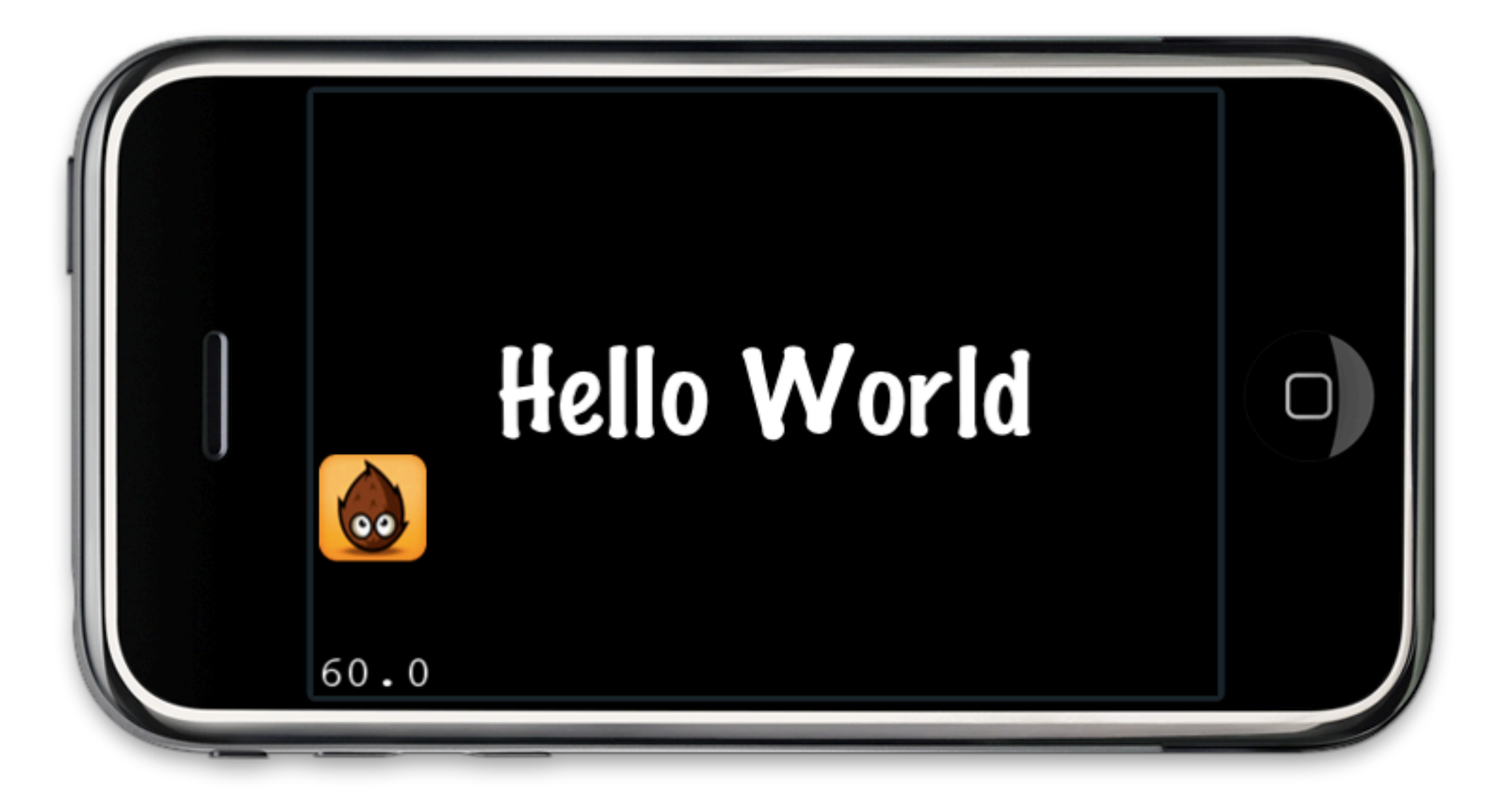

### Demo: Ray Tracer iPhone

- Ray tracer written using C++ and OpenGL
- Ported to OpenGL ES
	- Slow on iPhone (133 seconds to render)

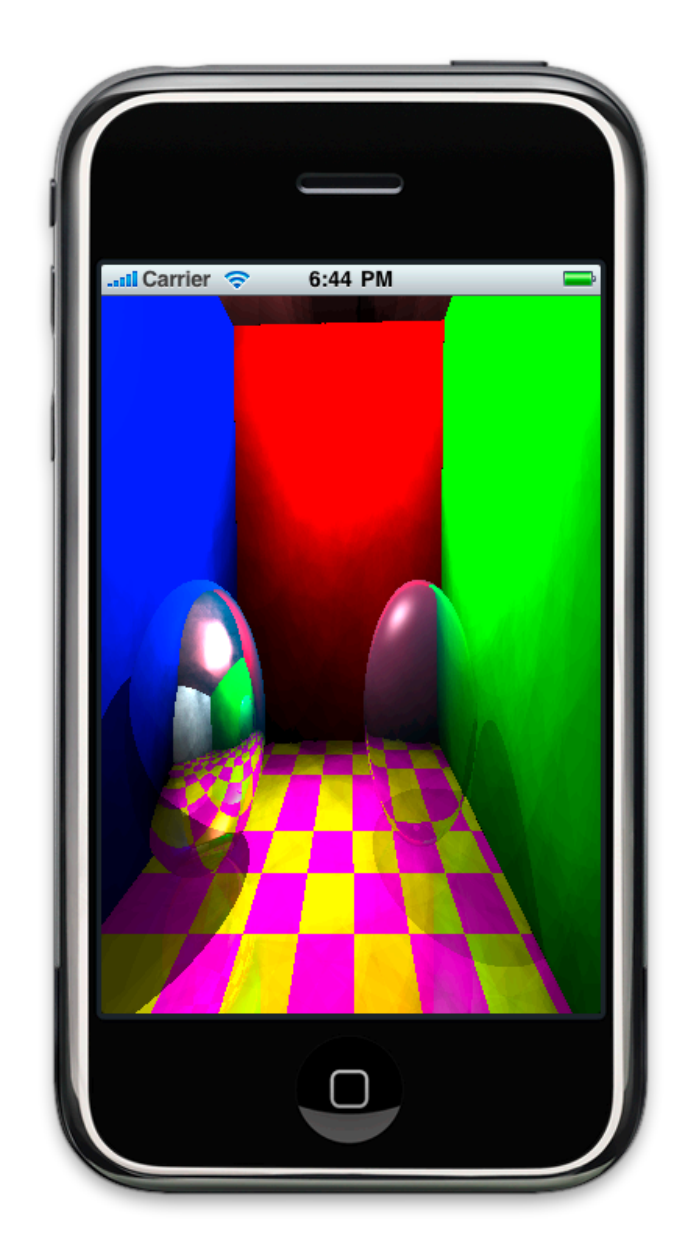

#### **Resources**

- Cocoa Programming for Mac OS X by Aaron Hillegass (Third Edition)
- Stanford iPhone Course (cs193p.stanford.edu)
	- Search "*iPhone Application Programming*" in iTunes

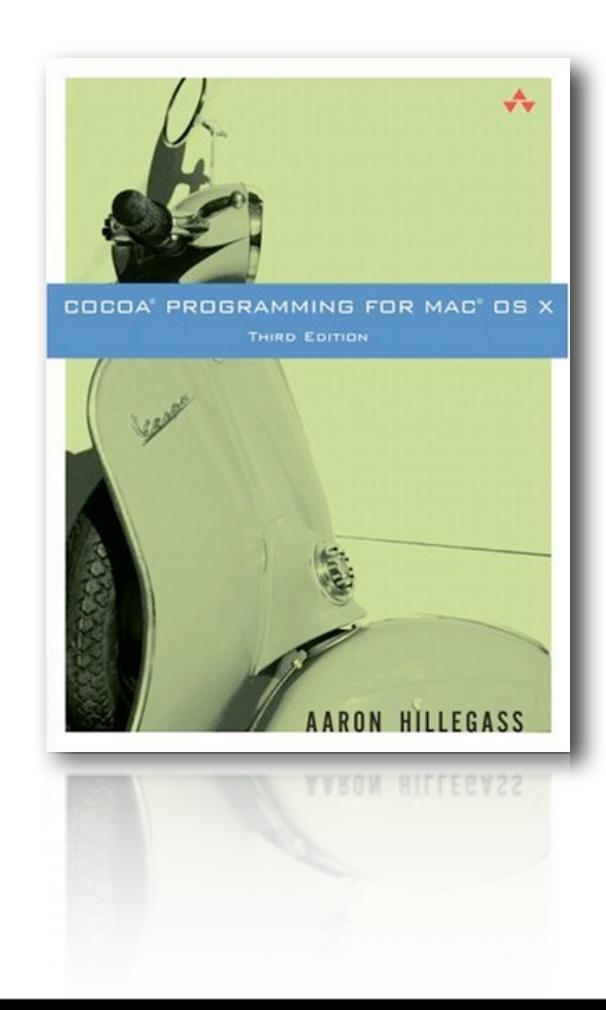

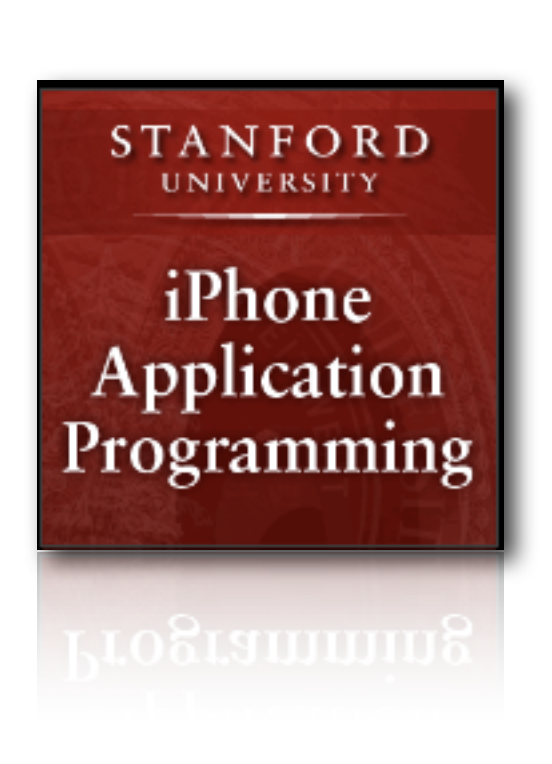

#### **Resources**

• Beginning iPhone 3 Development: Exploring the iPhone SDK by Jeff LaMarche

- Blog: **iphonedevelopment.blogspot.com**
- OpenGL ES Xcode Project Template
	- [http://www.innerloop.biz/code/Empty%20OpenGL%20ES](http://www.innerloop.biz/code/Empty%20OpenGL%20ES%20Application.zip) [%20Application.zip](http://www.innerloop.biz/code/Empty%20OpenGL%20ES%20Application.zip)

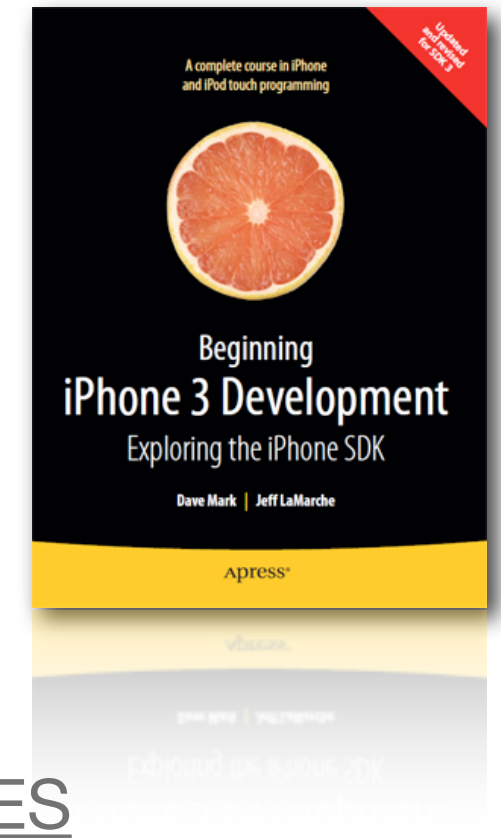

#### **Resources**

- OpenGL "The Red Book"
	- OpenGL(R) Programming Guide: The Official Guide to Learning OpenGL (R), Version 2.1 (6th Edition) (Paperback)
- Cocos2D

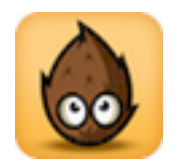

• http://code.google.com/p/cocos2d-iphone/

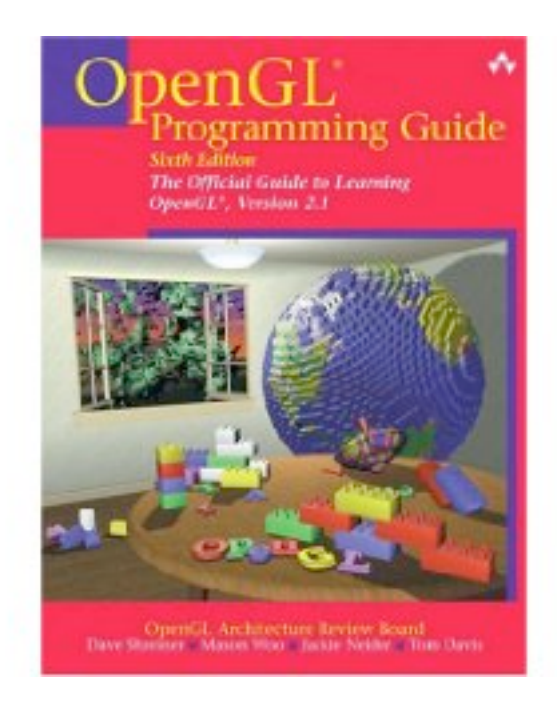

# Questions